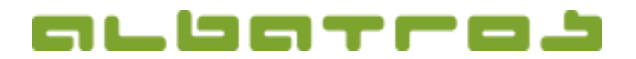

## **FAQ | Albatros Content Management (CMS)**

**Wie tauscht man ein Headerbild auf einer Unterseite des Webauftrittes?**

1 [1]

Das Albatros CMS seiht bei einigen Kunden die Möglichkeit vor, das Headerbild auf jeder beliebigen Seite oder Unterseite zu tauschen.

Um das Headerbild einer bestimmten Seite zu ändern, gehen Sie folgendermaßen vor:

1. Die Datei des Headerbildes entsprechend der Seiten-URL benennen. Beispiel: Der Name des Headerbildes für die Seite ["https://gcpe.de/wettspiele/mihego.aspx"](https://gcpe.de/wettspiele/mihego.aspx) lautet "wettspiele\_mihego.jpg".

2. Das Headerbild in das Header-Verzeichnis in der Bilderverwaltung einfügen.

Die Aktualisierung wird automatisch übernommen mit der Hinterlegung des neuen Bildes.